大家好!本次来看下"会计科目的辅助核算问题",辅助核算是哪一种存在,为什 么要录入辅助核算?如何正确的录入辅助核算呢?本次我们一起来盘点下那些年一 直陪伴我们的辅助核算!

主要分类

按录入的方式及后期调整方法的区别,可划分两大类:

普通核算类:**部门、项目、自定义项(1-16)**

往来核算类:**客户往来、供应商往来、个人往来**

基本设置

1、设置方式:讲入【基础档案】-【财务】-【会计科目】中对会计科目"勾选" 上辅助核算;

#### 手工账科目体系设置

#### 辅助账体系设置

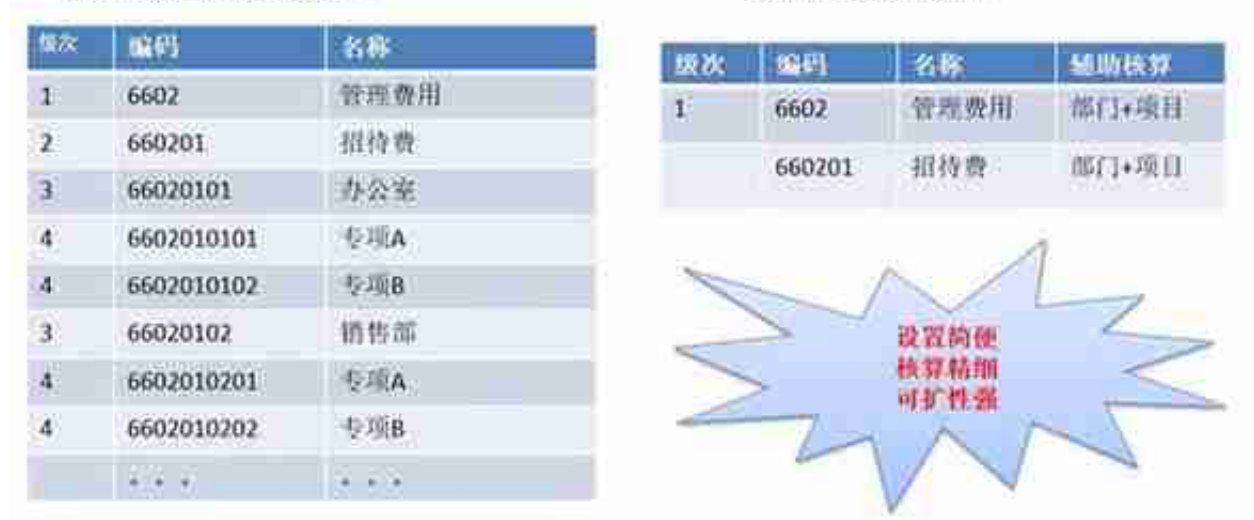

由上,可看出辅助核算能简化会计科目明细设置,且不影响分类统计数据。把相同 维度统一管理,简化会计科目的设置、会计科目级次编码的限制问题。上述举例中 ,把"部门""项目"作为单独的档案统一管理,只需要录入一次,无需和手工帐 一样,每个科目相同项目重复录入多次。

## 日常录入

辅助核算设置后,如何正确的维护是日常维护需要注意的,否则造成辅助对账不平 就不好了,可从期初和日常业务凭证来进行分解;

### **期初录入**

建立账套之初,需录入期初,后续年度的期初,都为上年期末数据结转过去的,已 默认带入上年数了,因此不用过多维护,除个别调整外;对于普通和往来核算类型 录入,存在以下区别:

#### 1、对普通辅助核

算来说,较为简单,在期初余额中

,双击打开"**辅助期初余额**"界面,录入完毕即可;

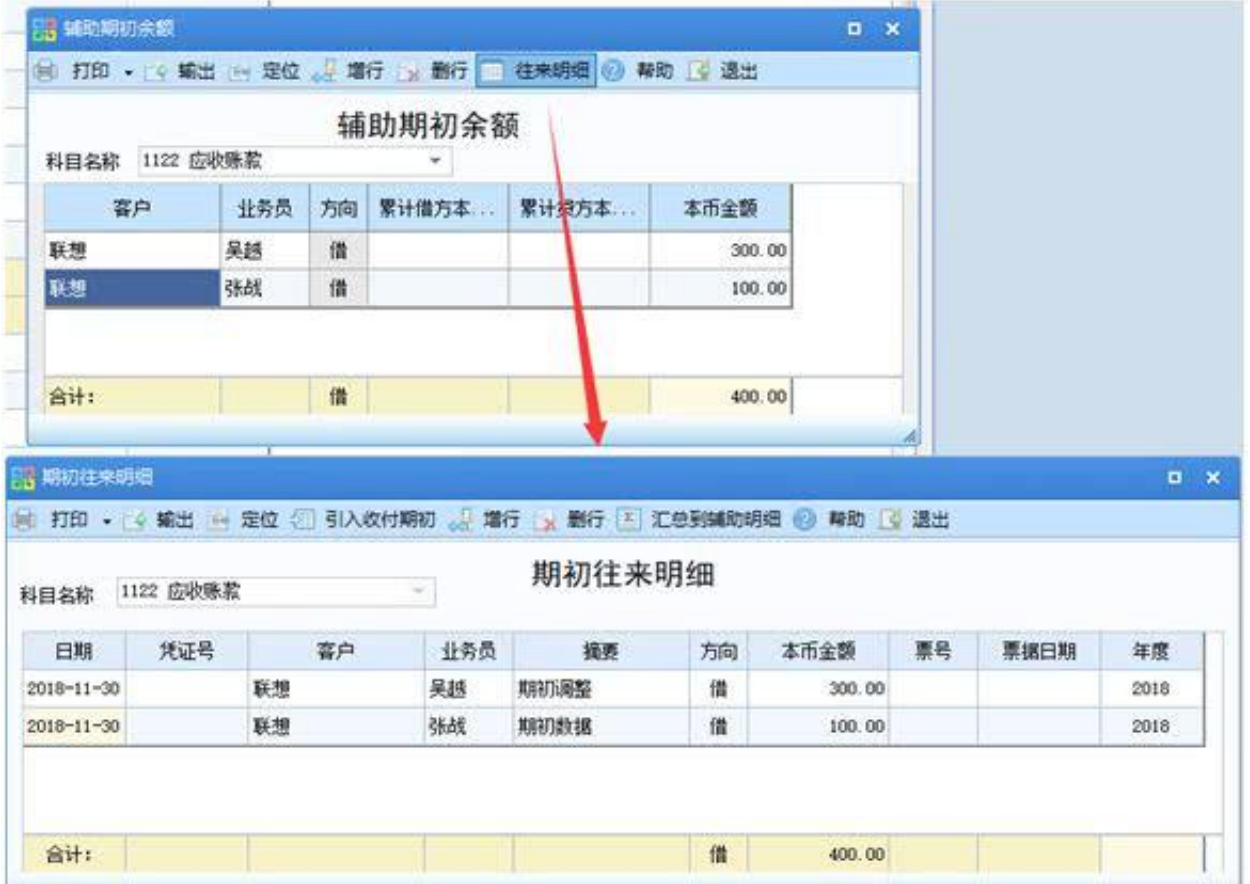

# **日常业务**

日常业务中,辅助核算录入均相同,差异不大,填制业务分录凭证时,会弹出辅助 项窗口,对应填写即可;

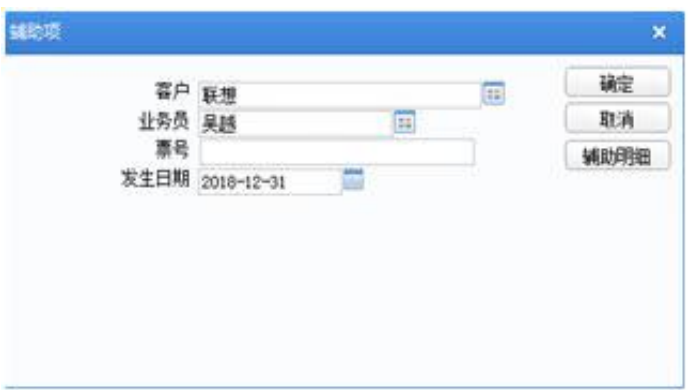

**PS:**

日常维护尤为重要,日常数据不对,将影响账表查询及辅助对账问题产生,因此需 要重点关注下。

注意事项

- 1、科目已经录入期初或日常业务数据,务必不要中途调整辅助核算,否则会造成 辅助对账错误发生。
- 2、科目设置了项目核算后,需要进入"项目大类"中指定所属的项目"核算大类 才行;
- 3、日常账表都有对应账表,除自定义项外,可结合使用"多辅助核算账表"方式 自定义查询内容。

橙小编

针对辅助设置和维护工作,我们基本说到这里,下期我们准备说说,那些年总是存 在的对账错误,及相应的调整方案!

**用友 X 坤迪软件**